# **59 ПОЛЕЗНЫХ СОЧЕТАНИЯ КЛАВИШ В EXCEL**

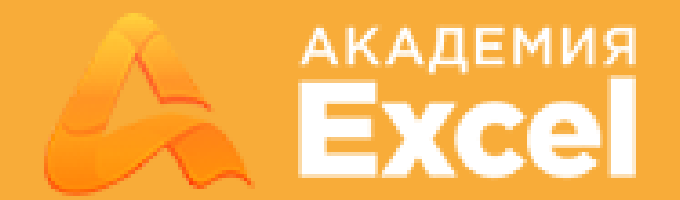

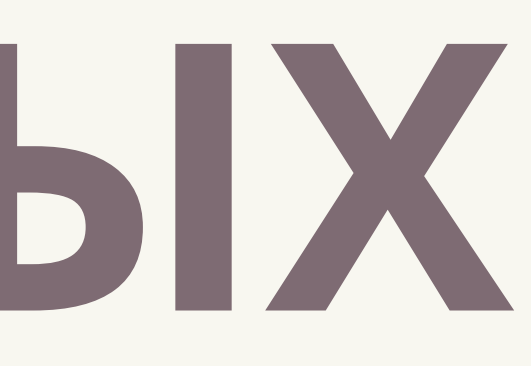

# **Форматирование**

 $Ctrl + 1$ Ctrl + Shift +  $\sim$  $Ctrl + Shift + !$  $Ctrl + Shift + @$  $Ctrl + Shift + %$  $Ctrl + Shift + $$ Ctrl + Shift +  $#$  $Ctrl + Shift + \delta$  $Ctrl + Shift +$  $Ctrl + S$  $Ctrl + U$  $Ctrl + I$  $Ctrl + B$ 

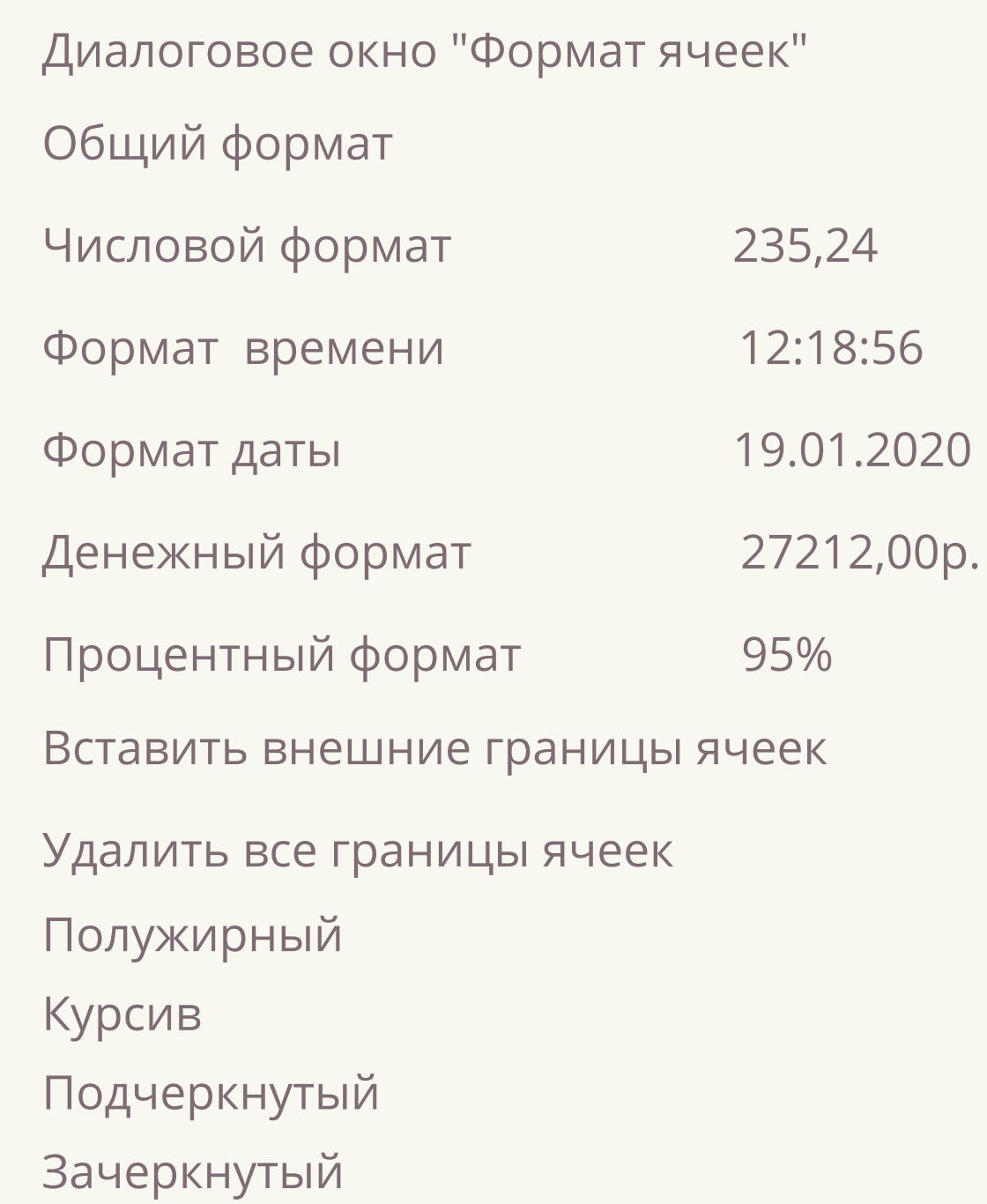

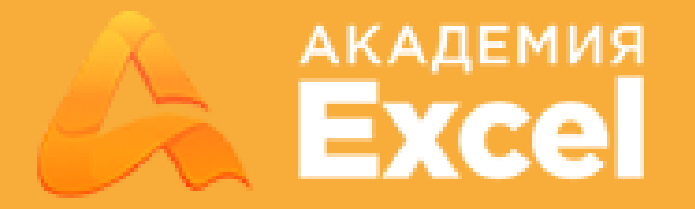

# **Навигация**

Ctrl + Backspace Возврат к активной ячейке Ctrl + А Выделить текущую область Shift + Пробел Выделить текущую строку Ctrl + Пробел Выделить текущий столбец

Ctrl + Page Up Переключение (вверх) между листами активной книги Ctrl + Page Down Переключение (вниз) между листами активной книги Ctrl + Tab **Ctrl + Tab** Переключение между активными книгами Ctrl + End переход к последней ячейке листа Ctrl + Shift + End Выделить все до последней ячейие листа Ctrl + Shift + Вверх/Вниз Выделить до начала/конца строки/столбца Ctrl + Вверх/Вниз Переход в начало/конец строки/столбца

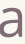

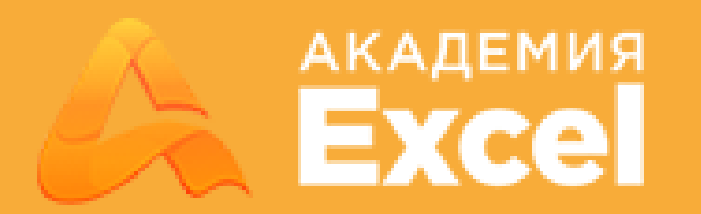

### **Вычисления**

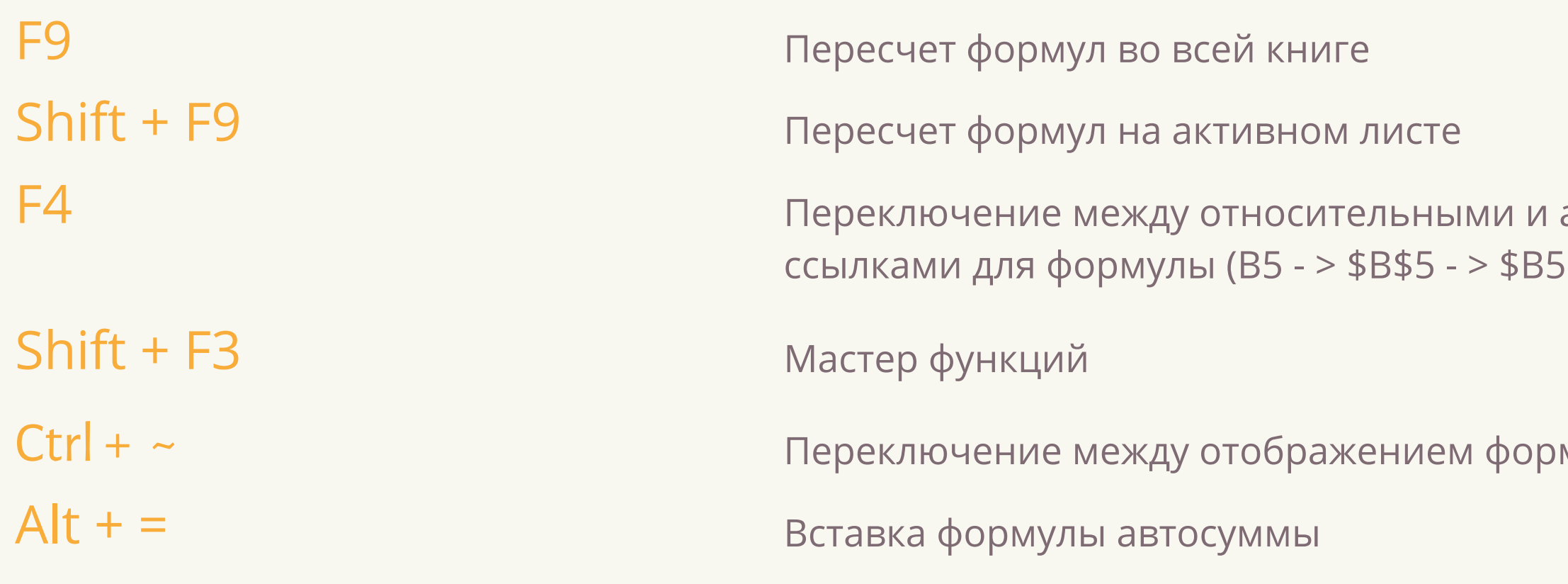

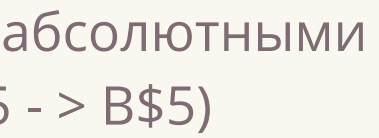

мулы и ее результатом

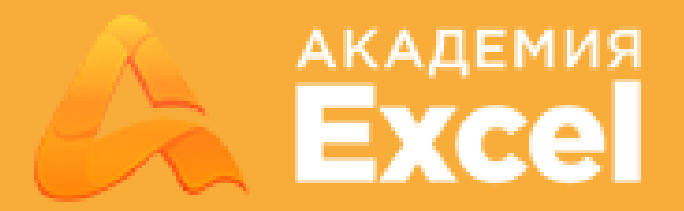

# **Редактирование**

F2 Редактировать активную ячейку Shift + F2 Редактировать примечание к ячейке  $Ctrl + Alt + V$  Специальная вставка Ctrl + Плюс Добавление выделенного количества строк/столбцов Ctrl + D Заполнение (вниз) выделенного диапозона содержимым из первой выделенной ячейки Ctrl + Delete Удаление текста от курсора до конца строки Ctrl + Минус Удаление выделенного количества строк/столбцов Ctrl + H Диалоговое окно "Найти и заменить" Ctrl + Z Ститенить последнее действие  $Shift + F11$  Вставить пустой лист

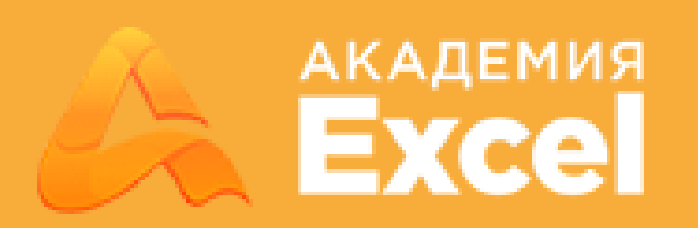

- Ctrl + R аполнение (вправо) выделенного диапозона содержимым из первой выделенной ячейки
- 
- 
- 
- 

# **Редактирование**

Ctrl + Y Повторить отмененное действие Alt+ Shift + Вправо Сгруппировать выделенные строки/столбцы Alt+ Shift + Влево Разгруппировать выделенные строки/столбцы

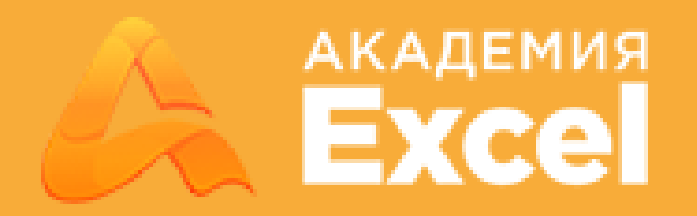

#### **Ввод данных**

#### Ctrl + Enter

 $Ctrl + Shift + 4$  $Ctrl + ;$ Вставка текущей даты

Alt + Enter Перенос строки при вводе внутри ячейки

Ввод данных во все выделенные ячейки

 $Ctrl + Shift + 6$ Ctrl + Shift + ; Вставка текущего времени

# **Работа с файлами**

 $Ctrl + O$ Открыть файл

 $Ctrl + N$ Создать новую пустую книгу

 $Ctrl + S$ 

Cохранить текущую книгу

#### **Разное**

 $Ctrl + F2$ Предварительный просмотр (для печати)

 $Ctrl + K$ Вставка гиперссылки

 $Ctrl + F3$ 

 $Alt + F11$ Открыть редактор Visual Basic

Диспетчер имен

 $Alt + F8$ 

F4

Открыть диалоговое окно макросов

Повтор последнего действия

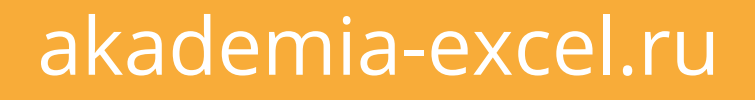

[https://vk.com/akademia\\_excel](https://vk.com/akademia_excel)

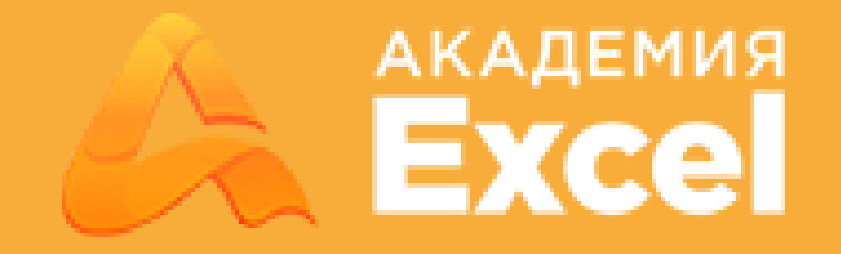

## Присоединяйтесь в нашу группу ВКонтакте